#### **BAB I**

# **PENDAHULUAN**

#### **1.1 Latar Belakang**

Perkembangan teknologi yang semakin cepat telah membawa banyak perubahan bagi masyarakat termasuk berpengaruh terhadap perkembangan suatu institusi maupun perusahaan. Pemanfaatan komputer sebagai alat kerja bantu tidak diragukan lagi sebagai media penerima, pengolah data, dan penyimpanan data. Sistem pendukung keputusan merupakan sistem yang mampu mengamati dan meningkatkan kualitas jalannya institusi maupun perusahaan. Sistem tersebut juga meningkatkan efektivitas keputusan yang diambil.

Ikatan Pelajar Nahdlatul Ulama (IPNU) merupakan salah satu organisasi yang memiliki wilayah organisasi tersebar di 33 provinsi di seluruh Indonesia. Dengan adanya beberapa wilayah, maka dibutuhkan seorang ketua wilayah yang bertanggung jawab terhadap wilayah yang dipimpnnya. IPNU Wilayah Sulawesi Utara merupakan salah satu wilyah yang terdaftar dari 33 wilayah provinsi dan membawahi 15 cabang di kota dan kabupaten yang terdapat di provinsi Sulawesi Utara. Masing-masing Wilayah juga memiliki ketua wilayah organisasi yang bertanggung jawab terhadap wilayah organisasi yang dipimpinnya. Hal yang sering dihadapi dalam peroses pemilihian ketua wilayah adalah pengambilan keputusan yang hanya melihat dari segi pendidikan terakhir dan beberapa kriteria lainnya yang belum menemukan hasil yang maksimal.

Sistem yang ada saat ini masih menggunaka system manual yang penilaiannya belum akurat dan terkomputerisasi. Selain itu membutuhkan banyak waktu, sumber daya manusia, dan biaya untuk pengambilan keputusan.

Dengan adanya sistem pendukung keputusan pemilihan ketua wilayah secara terkomputerisasi, dapat memudahkan pengambilan keputusan sehingga dapat menghasilkan informasi yang lebih akurat dibandingkan sebelumnya.

Metode yang digunakan dalam sistem pendukung keputusan ini adalah Simple Additive Weighting (SAW). Konsep dasar metode SAW adalah mencari penjumlahan terbobot dari rating kinerja pada setiap alternative dari semua atribut. Metode SAW membutuhkan proses normalisasi matriks keputusan (x) ke suatu skala yang dapat diperbandungkan dengan semua rating alternative yang ada.

## **1.2 Rumusan Masalah**

Berdasarkan masalah yang telah diuraikan pada latar belakang, beberapa hal yang diteliti pada penelitian ini adalah sebagai berikut:

- a. Bagaimana perancangan aplikasi sistem pendukung keputusan untuk penentuan kelayakan ketua wilayah IKATAN PELAJAR NAHDLATUL ULAMA Sulawesi Utara ?
- b. Bagaimana perbandingan dan hasil pengujian menggunakan metode Simple Additive Weighting (SAW) dengan metode manual ?

# **1.3 Batasan Masalah**

Adapun batasan masalah pada penelitian ini adalah sebagai berikut:

- a. Penentuan kelayakan ketua wilayah IPNU berdasarkan pada variabel penilaian antara lain : pendidikan terakhir, lama kerja, prestasi kerja, kedisiplinan, program kerja, dan jenjang kaderisasi.
- b. Metode yang digunakan dalam pengambilan keputusan menggunakan metode Simple Additive Weighting (SAW).
- c. Keluaran aplikasi berupa hasil pengujian variabel-variabel pada poin (a) dan direpresentasikan dengan presentase keputusan pengurus wilayah yang sesuai dengan kompetensi calon ketua wilayah.
- d. Aplikasi ini dirancang berbasis desktop.

## **1.4 Tujuan Penulisan Tugas Akhir**

- 1. Merancang aplikasi system pendukung keputusan untuk rekomendasi kelayakan ketua Ikatan Pelajar Nahdlatul Ulama Wilayah Sulawesi Utara
- 2. Tujuan yang ingin dicapai dalam penelitian ini yaitu penerapan metode Simple Additive Weighting didalam aplikasi sistem pendukung keputusan yang dapat merekomendasika kelayakan calon ketua wilayah pada Ikatan Pelajar Nahdlatul Ulama yang sesuai dengan kompetensi calon kandidat secara terkomputerisasi, sehingga organisasi tidak perlu lagi mengakumulasi dan mempertimbangkan keputusannya secara manual serta masalah yang dihadapi dapat terselesaikan.

# **1.5 Manfaat Penelitian**

Adapun manfaat yang diperoleh dari penelitian ini adalah :

- a. Membantu dalam pengambilan keputusan untuk menentukan kelayakan ketua wilayah yang sesuai dengan kemampuan dan kompetensi para calon kandidat.
- b. Mempermudah mengakumulasi dan mempertimbangkan hasil pengujian yang telah dilakukan
- c. Mengurangi biaya pengeluaran untuk kebutuhan administrasi dan dokumentasi / pengarsipan
- d. Mengurangi kebutuhan sumber daya manusia

## **1.6 Metedologi Penulisan**

Dalam tugas akhir ini penulis menggunakan beberapa metode penilitian, diantaranya sebagai berikut :

1. Studi Lapangan

Metode ini dilakukan penulis untuk mendesain, merancang, menguji, dan mengimplementasikan aplikasi yang penulis buat dengan melakukan observasi kepada organisasi IPNU.

2. Studi Pustka

Metode ini dilakukan penulis untuk menjadi tinjauan pustaka serta untuk merancang aplikasi.

# **1.7 Sistematika Penulisan Tugas Akhir**

Sistematika Penulisan tediri dari 5 bab, yang terdiri dari :

Sistematika penulisan terdiri dari 5 bab yang terdiri dari :

- 1. BAB 1 : bagian pertama adalah pendahuluan, pada bagian ini diuraikan tentang latar belakang penelitian, permasalahan – permasalahan yang ada pada penelitian, tujuan penelitian, serta batasan dan ruang lingkup dari penelitian. Dan dibagian akhir bab ini diuraikan sistematika penyajian laporan penelitian.
- 2. BAB 2 : bagian kedua mengenai tentang landasan teori dalam pembuatan tugas akhir ini yang membahas tentang Visual Basic, dasar pemogramannya, Microsoft Access 2010, Metode Simple Additive Weighting (Saw), serta penerapan pada aplikasi Visual Basic.
- 3. BAB 3 : bagian ini memaparkan tentang perancangan system.
- 4. BAB 4 : bagian ini berisi mengenai informasi dari hasil uji coba dan implementasi terhadap aplikasi yang dibuat.
- 5. BAB 5 : menyajikan kesimpulan serta saran yang bisa digunakan sebagai dasar dalam pengembangan program ini untuk kedepannya.

#### **TINJAUAN PUSTAKA**

# **2.1 Sistem Pendukung Keputusan**

Menurut Little (1970) sistem pendukung keputusan merupakan sekumpulan prosedur berbasis model untuk data pemrosesan dan penilaian hguna membantu para manajer dalam pengambilan keputusan.

Moore dan Chan (1980) mendefinisikan sistem pendukung keputusan sebagai sistem yang dapat diperluas untuk mampu mendukung analisis data, berorientasi terhadap perencanaan masa depan, dan digunakan pada interval yang tidak regular dan tidak berencana.

Kusrini (2007) meneyebutkan sistem pendukung keputusan merupakan sistem informasi interaktif yang menyediakan informasi, pemodelan dan pemanipulasian data. Sistem ini digunakan untuk membantu mengambil keputusan dalam situasi semi terstruktur dan tidak terstruktur, dimana tak seorangpun tahu secara pasti bagaimana keputusan seharusnya dibuat.

Dari beberapa definisi di atas dapat dikatakan bahwa Sistem Pendukung Keputusan adalah suatu sistem informasi spesifik yang ditujukan untuk membantu manajemen dalam mengambil keputusan yang berkaitan dengan persoalan yang bersifat semi struktur dan tidak terstruktur. Sistem ini memiliki fasilitas untuk menghasilkan berbagai alternatif yang secara interaktif dapat digunakan oleh pemakai. Sistem ini berbasis komputer yang dirancang untuk meningkatkan efektivitas pengambilan keputusan dalam memecahkan masalah yang bersifat semi terstruktur dan tidak terstruktur. Kata berbasis komputer merupakan kata kunci, karena hampir tidak mungkin membangun SPK tanpa memanfaatkan komputer sebagai alat Bantu, terutama untuk menyimpan data serta mengelola model.

## 2.1.1 Tujuan Sistem Pendukung Keputusan

Tujuan yang dicapai dari sistem pendukung keputusan :

- 1. Membantu pimpinan dalam pengambilan keputusan atas masalah semi terstruktur.
- 2. Memberikan dukungan atas pertimbangan pimpinan dan bukan dimaksudkan untuk menggantikan fungsi pimpinan.
- 3. Meningkatkan efektivitas keputusan yang diambil pimpinan lebih daripada perbaikan efisiensinya.
- 2.1.2 Tahap tahap Pengambilan Keputusan

Ada empat tahap yang harus dilalui dalam proses pengambilan keputusan,yaitu:

- 1. Tahap pemahaman (*Intelligence).* Tahap ini merupakan proses penelusuran, pendeteksian dari lingkup problematika serta proses pengenalan masalah. Data yang diperoleh diproses dan diuji dalam rangka mengidentifikasi masalah.
- 2. Tahap perancangan (*design).* Tahap ini merupakan proses menemukan, mengembangkan dan menganalisis tindakan yang mungkin dilakukan. Hal ini meliputi pemahaman terhadap masalah dan menguji solusi yang layak.
- 3. Tahap pilihan (*choice)* Pada tahap ini dibuat suatu keputusan yang nyata dan diambil suatu komitmen untuk mengikuti suatu tindakan tertentu.
- 4. Tahap Implementasi (*implementation).* Pada tahap ini dibuat suatu solusi yang direkomendasikan dapat bekerja atau implementasi solusi yang diusulkan untuk suatu masalah.

# **2.2 Simple Additive Weighting**

Metode SAW (Simple Additive Weighting) sering dikenal dengan metode penjumlahan terbobot. Konsep dasar metode SAW adalah mencari penjumlahan terbobot dari rating kinerja pada setiap alternatif dari semua atribut. Metode SAW membutuhkan proses normalisasi matrik keputusan (x) ke suatu skala yang dapat diperbandingkan dengan semua rating alternatif yang ada. Metode SAW mengenal adanya 2 (dua) atribut yaitu kriteria keuntungan(benefit) dan kriteria biaya (cost). Perbedaan mendasar dari kedua kriteria ini adalah dalam pemilihan kriteria ketika mengambil keputusan.

Adapun langkah penyelesaiannya adalah :

- 1. Menentukan kriteria yang dijadikan acuan pengambilan keputusan ( Cj  $(i=1,2,...,n)$ )
- 2. Menentukan rating kecocokan setiap alternatif ( Ai (i=1,2,...,n) ) pada setiap kriteria Cj Sangat Rendah (SR) =  $0$ , Rendah (R) =  $0,25$ , Cukup (C) =  $0,5$ , Tinggi (T) =  $0.75$ , Sangat Tinggi (ST) = 1.

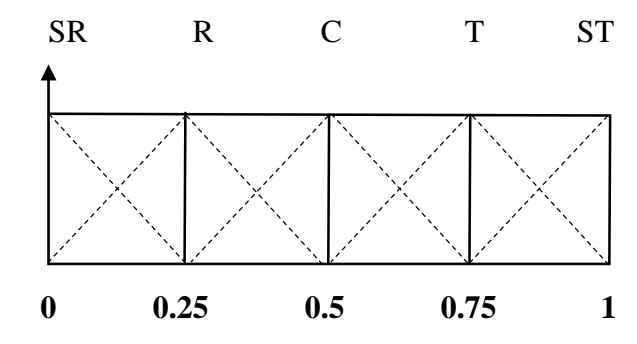

Gambar 2.2a : Grafik bobot tiap kriteria

3. Membuat matriks keputusan X berdasarkan kriteria, kemudian melakukan normalisasi matriks berdasarkan persamaan yang disesuaikan jenis atribut sehingga diperoleh matriks ternormalisasi R.

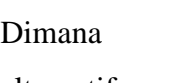

$$
\text{Dimana} \quad \mathbf{X} = \begin{bmatrix} \mathbf{x}11 & \mathbf{x}12 & \dots & \mathbf{x}1\mathbf{n} \\ \mathbf{x}21 & \mathbf{x}22 & \dots & \mathbf{x}2\mathbf{n} \\ \vdots & \vdots & \vdots & \vdots \\ \vdots & \vdots & \vdots & \vdots \end{bmatrix} \quad \text{........(1)} \quad \text{Ke-i terhadap attribute } \mathbf{ke}\text{-}j.
$$

$$
\mathbf{r}_{ij} = \begin{cases}\n\frac{\mathbf{x}_{ij}}{\mathbf{M} \mathbf{a} \mathbf{x} \mathbf{x}_{ij}} & \text{jika atribut keuntungan (benefit)} \\
\frac{\mathbf{M} \mathbf{a} \mathbf{x} \mathbf{x}_{ij}}{\mathbf{M} \mathbf{m} \mathbf{x}_{ij}} & \text{............} \\
\frac{\mathbf{M} \mathbf{m} \mathbf{x}_{ij}}{\mathbf{m}} & \text{............}\n\end{cases}
$$

jika atribut biaya (cost) Xij

Keterangan :

rij = nilai rating kerja ternomalisasi xij = nilai atribut yang dimiliki dari setiap kriteria Max xij = nilai terbesar dari setiap kriteria Min xij = nilai terkecil dari setiap kriteria *benefit* = jika nilai terbesar adalah terbaik *cost* = jika nilai kecil yang terbaik

4. Hasil akhir diperoleh dari proses perankingan yaitu penjumlahan dari perkalian matriks ternomalisasi R dengan vektor bobot sehingga diperoleh nilai terbesar yang dipilih sebagai alternatif terbaik sebagai solusi.

> Nilai bobot yang menunjukkan tingkat kepentingan relati setiap atribut, diberikan sebagai :

$$
W = \{w_1, w_2, w_3, ..., w_n\} \qquad \qquad (3)
$$

$$
V_i = \sum_{j=1}^{n} W_j \; r_{ij} \qquad \qquad (4)
$$

Keterangan:

 $V_i$  = ranking untuk setiap alternatif

wj = nilai bobot dari setiap kriteria

 $r_{ij}$  = nilai rating kerja ternomalisasi

## **2.3 Visual Basic 6.0**

## 2.3.1 Visual Basic 6.0

Visual Basic 6.0 merupakan salah satu bahasa pemrograman yang bekerja dalam lingkup Ms. Windows yang banyak digunakan saat ini. Karena Visual Basic (yang sering juga disebut dengan VB) merupakan bahasa pemrograman, maka didalamnya berisi perintah-perintah atau instruksi yang dimengerti oleh komputer untuk melakukan tugas-tugas tertentu. Tugas-tugas tersebut dapat dijalankan apabila ada respon dari pemakai. Respon tersebut berupa kejadian/event tertentu, misalnya memilih tombol, memilih menu dan sebagainya.

Beberapa kemampuan dari Visual Basic antara lain sebagai berikut :

- 1. Membuat program aplikasi berbasis Windows.
- 2. Membuat objek-objek pembantu program, misalnya file Help, kontrol ActiveX dan sebagainya
- 3. Menguji program dan menghasilkan program akhir berekstensi EXE yang langsung dapat dijalankan.

#### 2.3.2 Sejarah Visual Basic

[Bill Gates,](http://id.wikipedia.org/wiki/Bill_Gates) pendiri Microsoft, memulai bisnis [perangkat lunak](http://id.wikipedia.org/wiki/Perangkat_lunak) dengan mengembangkan *interpreter* bahasa [Basic](http://id.wikipedia.org/wiki/Basic) untuk [Altair 8800,](http://id.wikipedia.org/wiki/Altair_8800) untuk kemudian ia ubah agar dapat berjalan di atas [IBM PC](http://id.wikipedia.org/wiki/IBM_PC) dengan sistem operasi [DOS.](http://id.wikipedia.org/wiki/DOS) Perkembangan berikutnya ialah diluncurkannya BASICA (*basic-advanced*) untuk DOS. Setelah BASICA, Microsoft meluncurkan Microsoft QuickBasic dan Microsoft Basic (dikenal juga sebagai Basic Compiler).

Visual Basic adalah pengembangan dari bahasa komputer [BASIC](http://id.wikipedia.org/wiki/BASIC) (*Beginner's All-purpose Symbolic Instruction Code*). Bahasa BASIC diciptakan oleh Professor John Kemeny dan Thomas Eugene Kurtz dari [Perguruan Tinggi](http://id.wikipedia.org/wiki/Perguruan_Tinggi_Dartmouth)  [Dartmouth](http://id.wikipedia.org/wiki/Perguruan_Tinggi_Dartmouth) pada pertengahan tahun 1960-an. Bahasa program tersebut tersusun mirip dengan bahasa Inggris yang biasa digunakan oleh para programer untuk menulis program-program komputer sederhana yang berfungsi sebagai pembelajaran bagi konsep dasar pemrograman komputer.

Sejak saat itu, banyak versi [BASIC](http://id.wikipedia.org/wiki/BASIC) yang dikembangkan untuk digunakan pada berbagai platform komputer, seperti Microsoft QBASIC, QUICKBASIC, GWBASIC, IBM BASICA, Apple BASIC dan lain-lain.

Apple BASIC dikembangkan oleh [Steve Wozniak,](http://id.wikipedia.org/wiki/Steve_Wozniak) mantan karyawan [Hewlett](http://id.wikipedia.org/wiki/Hewlett_Packard)  [Packard](http://id.wikipedia.org/wiki/Hewlett_Packard) dan teman dekat [Steve Jobs](http://id.wikipedia.org/wiki/Steve_Jobs) (pendiri Apple Inc.). Steve Jobs pernah bekerja dengan Wozniak sebelumnya (mereka membuat game arcade "Breakout" untuk Atari). Mereka mengumpulkan uang dan bersama-sama merakit PC, dan pada tanggal [1 April](http://id.wikipedia.org/wiki/1_April) [1976](http://id.wikipedia.org/wiki/1976) mereka secara resmi mendirikan perusahaan komputer Apple. Popularitas dan pemakaian BASIC yang luas dengan berbagai jenis komputer turut berperan dalam mengembangkan dan memperbaiki bahasa itu sendiri, dan akhirnya berujung pada lahirnya Visual Basic yang berbasis [GUI](http://id.wikipedia.org/wiki/Antarmuka_pengguna_grafis) (*Graphic User Interface*) bersamaan dengan Microsoft Windows. Pemrograman Visual Basic begitu mudah bagi pemula dan programer musiman karena ia menghemat waktu pemrograman dengan tersedianya komponen-komponen siap pakai.

Hingga akhirnya Visual Basic juga telah berkembang menjadi beberapa versi, sampai yang terbaru, yaitu Visual Basic 2010. Bagaimanapun juga Visual Basic 6.0 tetap menjadi versi yang paling populer karena mudah dalam membuat programnya dan ia tidak menghabiskan banyak [memori.](http://id.wikipedia.org/wiki/Memori_%28komputer%29)

Sejarah BASIC di tangan Microsoft sebagai bahasa yang diinterpretasi (BASICA) dan juga bahasa yang dikompilasi (BASCOM) membuat Visual Basic diimplementasikan sebagai gabungan keduanya. Programmer yang menggunakan *Visual Basic* bisa memilih kode bahasa pemrograman yang dikompilasi atau kode yang harus bahasa pemrograman yang diinterpretasikan sebagai hasil [porting](http://id.wikipedia.org/wiki/Porting) dari kode VB. Sayangnya, meskipun sudah terkompilasi jadi bahasa mesin, DLL bernama MSVBVMxx.DLL tetap dibutuhkan. Namun karakteristik bahasa terkompilasi tetap muncul (ia lebih cepat dari kalau kita pakai mode terinterpretasi).

2.3.3 Perkembangan Visual Basic

VB 1.0 dikenalkan pada tahun 1991, pendekatan yg dilakukan untuk menghubungkan bahasa pemrograman dengan GUI berasal dari prototype yg dikembang oleh "Alan Cooper" yg di sebut TRIPOD, Kemudian Microsoft mengontrak copper dan asosiasinya utk mengembangkan tripod agar dapat digunakan di windows 3.0 dibawah nama kode Ruby.Berikut Perjalanan Visual Basic (VB 1.0 Sampai VB 6.0) :

- 1. Proyek "Thunder" dirintis.
- 2. Visual Basic 1.0 (May 1991) di rilis untuk windows pada COMDEX/Windows Wordltrade yg dipertunjukan di Atlanta , Georgia.
- 3. Visual Basic 1.0 untuk DOS dirilis pada bulan September 1992. Bahasa ini tidak kompatibel dengan Visual Basic For Windows. VB 1.0 for DOS ini pada kenyataaanya merupakan versi kelanjutan dari compiler BASIC, QuickBasic dan BASIC Professional Development System.
- 4. Visual Basic 2.0 dirilis pada November 1992, Cakupan pemrogramannya cukup mudah untuk digunakan dan kecepatannya juga telah di modifikasi. Khususnya pada Form yg menjadikan object dapat dibuat secara seketika, serta konsep dasar dari Class modul yg berikutnya di implementasikan pada VB 4.
- 5. Visual Basic 3.0 , dirilis pada musim panas 1993 dan dibagi menjadi versi standard dan professional. VB 3 memasukan Versi 1.1 dari Microsoft Jet Database Engine yg dapat membaca serta menulis database Jet (atau access) 1.x.
- 6. Visual Basic 4.0 (Agustus 1995) merupakan versi pertama yg dapat membuat windows program 32 bit sebaik versi 16 bit nya. VB 4 juga memperkenalkan kemampuan untuk menulis non-GUI class pada Visual Basic.
- 7. Visual Basic 5.0 (February 1997), Microsoft merilis secara eksklusif Visual basic untuk versi windows 32 bit . Programmer yg menulis programnya pada versi 16 bit dapat dengan mudah melakukan import porgramnya dari VB4 ke VB5. dan juga sebaliknya, program VB5 dapat diimport menjadi VB4. VB 5 memperkenalakan kemampuan untuk membuat User Control.

8. Visual Basic 6.0 (pertengahan 1998) memperbaiki beberapa cakupan, temasuk kemapuannya untuk membuat Aplikasi Web-based . Visual Basic 6 di jadwalkan akan memasuki Microsoft "fasa non Supported" dimulai pada maret 2008

#### **2.4 Microsoft Access**

Microsoft Access (atau Microsoft Office Access) adalah sebuah program aplikasi basis data komputer relasional yang ditujukan untuk kalangan rumahan dan perusahaan kecil hingga menengah. Aplikasi ini merupakan anggota dari beberapa aplikasi Microsoft Office, selain tentunya Microsoft Word, Microsoft Excel, dan Microsoft PowerPoint. Aplikasi ini menggunakan mesin basis data Microsoft Jet Database Engine, dan juga menggunakan tampilan grafis yang intuitif sehingga memudahkan pengguna.

Microsoft Access dapat menggunakan data yang disimpan di dalam format Microsoft Access, Microsoft Jet Database Engine, Microsoft SQL Server, Oracle Database, atau semua kontainer basis data yang mendukung standar ODBC. Para pengguna/programmer yang mahir dapat menggunakannya untuk mengembangkan perangkat lunak aplikasi yang kompleks, sementara para programmer yang kurang mahir dapat menggunakannya untuk mengembangkan perangkat lunak aplikasi yang sederhana. Access juga mendukung teknik-teknik pemrograman berorientasi objek, tetapi tidak dapat digolongkan ke dalam perangkat bantu pemrograman berorientasi objek.

#### 2.4.1 Sejarah

Microsoft merilis Microsoft Access 1.0 pada bulan November 1992 dan dilanjutkan dengan merilis versi 2.0 pada tahun 1993. Microsoft menentukan spesifikasi minimum untuk menjalankan Microsoft Access 2.0 adalah sebuah komputer dengan sistem operasi Microsoft Windows 3.0, RAM berkapasitas 4 megabyte (6 megabyte lebih disarankan) dan ruangan kosong hard disk yang dibutuhkan 8 megabyte (14 megabyte lebih disarankan). Versi 2.0 dari Microsoft Access ini datang dengan tujuh buah disket floppy 3½ inci berukuran 1.44 megabyte.

Perangkat lunak tersebut bekerja dengan sangat baik pada sebuah basis data dengan banyak record tapi terdapat beberapa kasus di mana data mengalami kerusakan. Sebagai contoh, pada ukuran basis data melebihi 700 megabyte sering mengalami masalah seperti ini (pada saat itu, memang hard disk yang beredar masih berada di bawah 700 megabyte). Buku manual yang dibawanya memperingatkan bahwa beberapa kasus tersebut disebabkan oleh driver perangkat yang kuno atau konfigurasi yang tidak benar.

Nama kode (codename) yang digunakan oleh Access pertama kali adalah Cirrus yang dikembangkan sebelum Microsoft mengembangkan Microsoft Visual Basic, sementara mesin pembuat form antarmuka yang digunakannya dinamakan dengan Ruby. Bill Gates melihat purwarupa (prototype) tersebut dan memutuskan bahwa komponen bahasa pemrograman BASIC harus dikembangkan secara bersama-sama sebagai sebuah aplikasi terpisah tapi dapat diperluas. Proyek ini dinamakan dengan Thunder. Kedua proyek tersebut dikembangkan secara terpisah, dan mesin pembuat form yang digunakan oleh keduanya tidak saling cocok satu sama lainnya. Hal tersebut berakhir saat Microsoft merilis Visual Basic for Applications (VBA).

# 2.4.2 Versi

| $Versi$ [sunting   sunting sumber ] |                                           |                       |                                                                                                    |                                                               |
|-------------------------------------|-------------------------------------------|-----------------------|----------------------------------------------------------------------------------------------------|---------------------------------------------------------------|
|                                     |                                           |                       |                                                                                                    |                                                               |
| Tanggal                             | Nama versi                                | <b>Nomor</b><br>versi | Sistem operasi yang didukung                                                                                                    | <b>Versi Microsoft Office</b>                                 |
| 1992                                | Microsoft Access 1.1                      | -1                    | <b>Microsoft Windows</b>                                                                                                    | T/A                                                           |
| 1993                                | Microsoft Access 2.0                      | $\overline{2}$        | <b>Microsoft Windows</b>                                                                                                    | Microsoft Office 4.3 Professional                             |
| 1995                                | <b>Microsoft Access for</b><br>Windows 95 |                       | Microsoft Windows 95 dan Windows NT 3.51                                                                                                    | Microsoft Office 95 Professional                              |
| 1997                                | Microsoft Access 97                       | 8                     | Microsoft Windows 95/98 dan Windows NT 3.51/NT 4.0                                                                                                    | Microsoft Office 97 Professional                              |
| 1999                                | <b>Microsoft Access</b><br>2000           | 9                     | Microsoft Windows 98/Me. Windows NT 4.0/2000                                                                                                    | Microsoft Office 2000 Premium dan<br>Office 2000 Professional |
| 2001                                | <b>Microsoft Access</b><br>2002           | 10 <sup>1</sup>       | Microsoft Windows 98/Me, Windows NT/2000/XP                                                                                                    | Microsoft Office XP Professional                              |
| 2003                                | <b>Microsoft Access</b><br>2003           | 11                    | Microsoft Windows 2000 (Service Pack 3 ke atas)/XP (Service Pack 1 ke atas)/Server<br>2003                                                               | Microsoft Office System 2003                                  |
| 2007                                | <b>Microsoft Access</b><br>2007           | 12                    | Microsoft Windows XP (Service Pack 2)/Server 2003/Vista/Server 2008 (Beta 2 ke atas)                                                                     | Microsoft Office System 2007                                  |
| 2010                                | <b>Microsoft Access</b><br>2010           | 14                    | Microsoft Windows XP (Service Pack 3)/Windows Server 2003 R2(32-bit)/Windows<br>Server 2008(32-bit atau 64-bit)/Windows Vista (Service Pack 1)/Windows 7 | Microsoft Office Professional 2010                            |
| 2012                                | Microsoft Access<br>2013                  | 15                    | Microsoft Windows Vista/Windows 7/Windows 8/Windows 8.1                                                                                                  | Microsoft Office Professional 2013                            |

Gambar 2.1 Tabel Versi MS Acces

#### 2.4.3 Penggunaan

Microsoft Access digunakan kebanyakan oleh bisnis-bisnis kecil dan menengah, di dalam sebuah organisasi yang kecil bahkan mungkin juga digunakan oleh perusahaan yang cukup besar, dan juga para programmer untuk membuat sebuah sistem buatan sendiri untuk menangani pembuatan dan manipulasi data. Access juga dapat digunakan sebagai sebuah basis data untuk aplikasi Web dasar yang disimpan di dalam server yang menjalankan Microsoft Internet Information Services (IIS) dan menggunakan Microsoft Active Server Pages (ASP). Meskipun demikian, penggunaan Access kurang disarankan, mengingat telah ada Microsoft SQL Server yang memiliki kemampuan yang lebih tinggi.

Beberapa pengembang aplikasi profesional menggunakan Microsoft Access untuk mengembangkan aplikasi secara cepat (digunakan sebagai Rapid Application Development/RAD tool), khususnya untuk pembuatan purwarupa untuk sebuah program yang lebih besar dan aplikasi yang berdiri sendiri untuk para salesman.

Microsoft Access kurang begitu bagus jika diakses melalui jaringan sehingga aplikasi-aplikasi yang digunakan oleh banyak pengguna cenderung menggunakan solusi sistem manajemen basis data yang bersifat klien/server. Meskipun demikian, tampilan muka Access (form, report, query, dan kode Visual Basic) yang dimilikinya dapat digunakan untuk menangani basis data yang sebenarnya diproses oleh sistem manajemen basis data lainnya, seperti halnya Microsoft Jet Database Engine (yang secara default digunakan oleh Microsoft Access), Microsoft SQL Server, Oracle Database, dan beberapa produk lainnya yang mendukung ODBC.

#### 2.4.4 Fitur

Salah satu keunggulan Microsoft Access dilihat dari perspektif programmer adalah kompatibilitasnya dengan bahasa pemrograman Structured Query Language (SQL); query dapat dilihat dan disunting sebagai statemen-statemen SQL, dan statemen SQL dapat digunakan secara langsung di dalam Macro dan VBA Module untuk secara langsung memanipulasi tabel data dalam Access. Para pengguna dapat mencampurkan dan menggunakan kedua jenis bahasa tersebut (VBA dan Macro) untuk memprogram form dan logika dan juga untuk mengaplikasikan konsep berorientasi objek.

Microsoft SQL Server Desktop Engine (MSDE) 2000, yang merupakan sebuah versi mini MAL dari Microsoft SQL Server 2000, dimasukkan ke dalam Office XP Developer Edition dan dapat digunakan oleh Microsoft Access sebagai alternatif dari Microsoft Jet Database Engine.

Tidak seperti sebuah sistem manajemen basis data relasional yang komplit, Microsoft JET Database Engine tidak memiliki fitur trigger dan stored procedure. Dimulai dari Microsoft Access 2000 yang menggunakan Microsoft Jet Database Engine versi 4.0, ada sebuah sintaksis yang mengizinkan pembuatan kueri dengan beberapa parameter, dengan sebuah cara seperi halnya sebuah stored procedure, meskipun prosesur tersebut dibatasi hanya untuk sebuah pernyataan tiap prosedurnya. Access juga mengizinkan form untuk mengandung kode yang dapat dieksekusi ketika terjadi sebuah perubahan terhadap tabel basis data, seperti halnya trigger, selama modifikasi dilakukan hanya dengan menggunakan form tersebut, dan merupakan sesuatu hal yang umum untuk menggunakan kueri yang akan diteruskan (pass-through dan teknik lainnya di dalam Access untuk menjalankan stored procedure di dalam RDBMS yang mendukungnya.

Dalam berkas Access Database Project (ADP) yang didukung oleh Microsoft Access 2000 dan yang selanjutnya, fitur-fitur yang berkaitan dengan basis data berbeda dari versi format/struktur data yang digunakan Access (\*.MDB), karena jenis berkas ini dapat membuat koneksi ke sebuah basis data MSDE atau Microsoft SQL Server, ketimbang menggunakan Microsoft JET Database Engine. Sehingga, dengan menggunakan ADP, adalah mungkin untuk membuat hampur semua objek di dalam server yang menjalankan mesin basis data tersebut (tabel basis data dengan constraints dan trigger, view, stored procedure, dan UDF). Meskipun demikian, yang disimpan di dalam berkas ADP hanyalah form, report, macro, dan modul, sementara untuk tabel dan objek lainnya disimpan di dalam server basis data yang membelakangi program tersebut.

## 2.4.5 Pengembangan dengan Access

Access mengizinkan pengembangan yang relatif cepat karena semua tabel basis data, kueri, form, dan report disimpan di dalam berkas basis data miliknya (\*.MDB). Untuk membuat Query, Access menggunakan Query Design Grid, sebuah program berbasis grafis yang mengizinkan para penggunanya untuk membuat query tanpa harus mengetahui bahasa pemrograman SQL. DI dalam Query Design Grid, para pengguna dapat memperlihatkan tabel basis data sumber dari query, dan memilih field-field mana yang hendak dikembalikan oleh proses dengan mengklik dan menyeretnya ke dalam grid. Join juga dapat dibuat dengan cara mengklik dan menyeret field-field dalam tabel ke dalam field dalam tabel lainnya. Access juga mengizinkan pengguna untuk melihat dan memanipulasi kode SQL jika memang diperlukan.

Bahasa pemrograman yang tersedia di dalam Access adalah Microsoft Visual Basic for Applications (VBA), seperti halnya dalam beberapa aplikasi Microsoft Office. Dua buah pustaka komponen Component Object Model (COM) untuk mengakses basis data pun disediakan, yakni Data Access Object (DAO), yang hanya terdapat di dalam Access 97, dan ActiveX Data Objects (ADO) yang tersedia dalam versi-versi Access terbar

# **2.5 Mengenal Database**

Database merupakan sekumpulan data atau informasi yang terdiri atas satu atau lebih table yang saling berhubungan antara satu dengan yang lain, dimana anda mempunyai wewenang untuk mengakses data tersebut, baik menambah, mengganti, menghapus, dan mengedit data dalam table table tersebut. Data data yang di olah tersebut disimpan dalam sebuah file dengan eksistensi .accdb (Access Database).

Berbeda dengan materi Microsoft office lainnya dalam pengoperasiannya. Microsoft Access hanya mampu digunakan untuk mengolah satu file database.

Ada beberapa istilah yang harus diketahui pada saat bekerja dalam lingkungan Access 2010 yaitu:

- 1. Table adalah sekumpulan data yang memiliki topik tertentu. Tabel mengatur data di dalamnya dalam bentuk kolom (field) dan baris (record).
- 2. Field adalah tempat atau dimana data atau informasi dalam kelompok yang sama atau sejenis dimasukkan. Field umumnya tersimpan dalam bentuk kolom secara vertikal pada tabel.

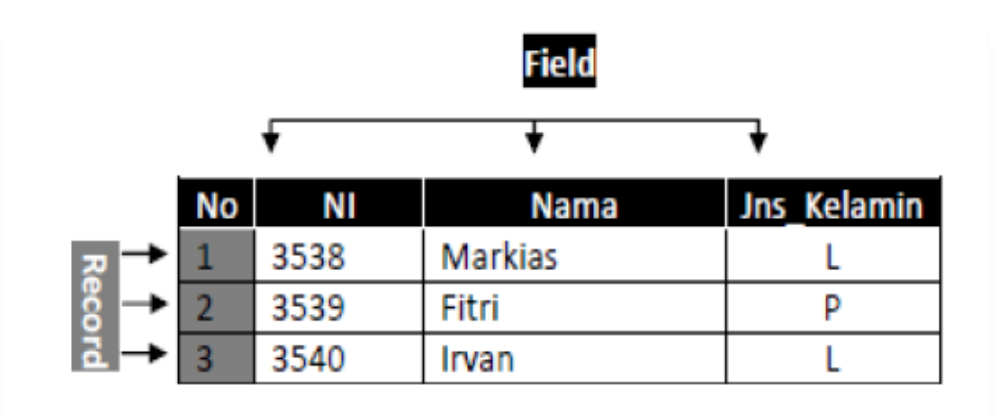

Gambar 2.2 Contoh Field dan Record

- 3. Record merupakan data lengkap dalam jumlah tunggal yang biasanya tersimpan dalam bentuk baris secara horizontal pada tabel.
- 4. Form merupakan rancangan tampilan dalam bentuk tabel (form) sebagai bahan untuk entry data.
- 5. Query adalah untuk membuat relasi atau penggabungan (Link) dari beberapa tabel (rangkaian atau gabungan beberapa bagian struktur data).
- 6. Report adalah untuk menampilan data-data dalam bentuk tampilan/format laporan sesuai dengan data yang dip roses.
- 7. Macro adalah untuk mengkoordinasikan dan mengendalikan pekerjaan dari menu tabel, form report, dan query menjadi tombol serta menu secara otomatis.

## 2.5.1 Tingkatan Database

Ada beberapa tingkatan Database yang perlu diketahui pada saat nanti Anda bekerja di dalam program Access, antara lain :

- 1. File terdiri dari record-record yang menggambarkan satu kesatuan data yang sejenis.
- 2. Record merupakan kumpulan dari beberapa field yang saling berhubungan ter-simpan dalam bentuk baris pada tabel. Satu tabel bisa terdiri dari beberapa record sekaligus.
- 3. Field merupakan temapat data atau informasi dalam kelompok sejenis yang dimasukkan atau diinputkan pada bagian kolom tabel.
- 4. Character merupakan bagian data terkecil yang berjenis huruf, angka (numeric) atau karakter khusus yang membentuk sutau item data/field.